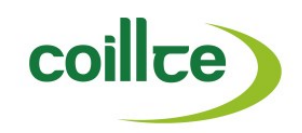

# **Supplier Management System**

**User Guide for Contractors** 

 **July 2014**

# Index

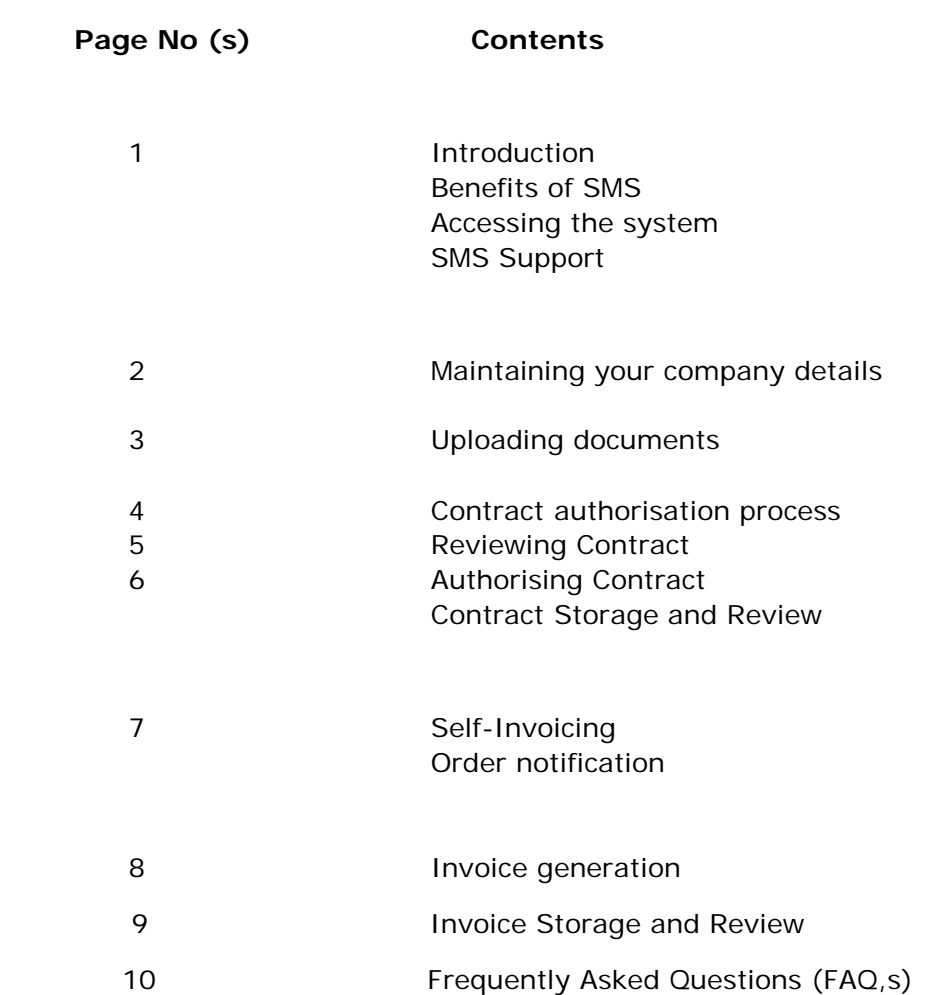

### **Introduction**

Coillte launched a new Supplier Management System ( SMS) in 2013 to improve the way it Interacts with its Suppliers and Contractors and to provide a state of the art paperless online system which gives 24 hour access to companies who do business with Coillte . The purpose of this mini-guide is to some basic information and tips on how companies can get best use out of the system and detail how the latest enhancement of this system Contract Management will work.

### **Benefits of SMS**

The SMS allows Suppliers online access to manage their business interactions with Coillte including :

- 24hr Self Service online access
- Register and Maintain their company details
- Upload key Documents
- Get notified automatically when Coillte tender work
- Accept and authorise Contracts electronically
- Generate electronic invoices from Contract work recorded
- **Electronic Payment to your bank account**

#### **Accessing the system**

You can access the Supplier Management System by clicking on the link below and full access can be found on the Coillte home page at www.coillte.ie

#### *https://www.proactisplaza.com/SupplierPortal/?CID=coillte*

Once you log into Supplier Portal you are required to enter the following Information

- **•** Organisation ID
- Login Name
- **Password**

If you have trouble accessing the system please contact the SMS Support desk in Coillte by ringing **(01) 2011171** or emailing **smssupport@coillte.ie**

Note there are detailed Guides available on different parts of the Supplier Management System and these can be accessed by from the Supplier Management System link on the Coillte web site

#### **Maintaining your company details**

You can update your company records by logging into your Supplier Portal and selecting the Administration tab which then gives you the Option to update your Organisation Records, user details etc.

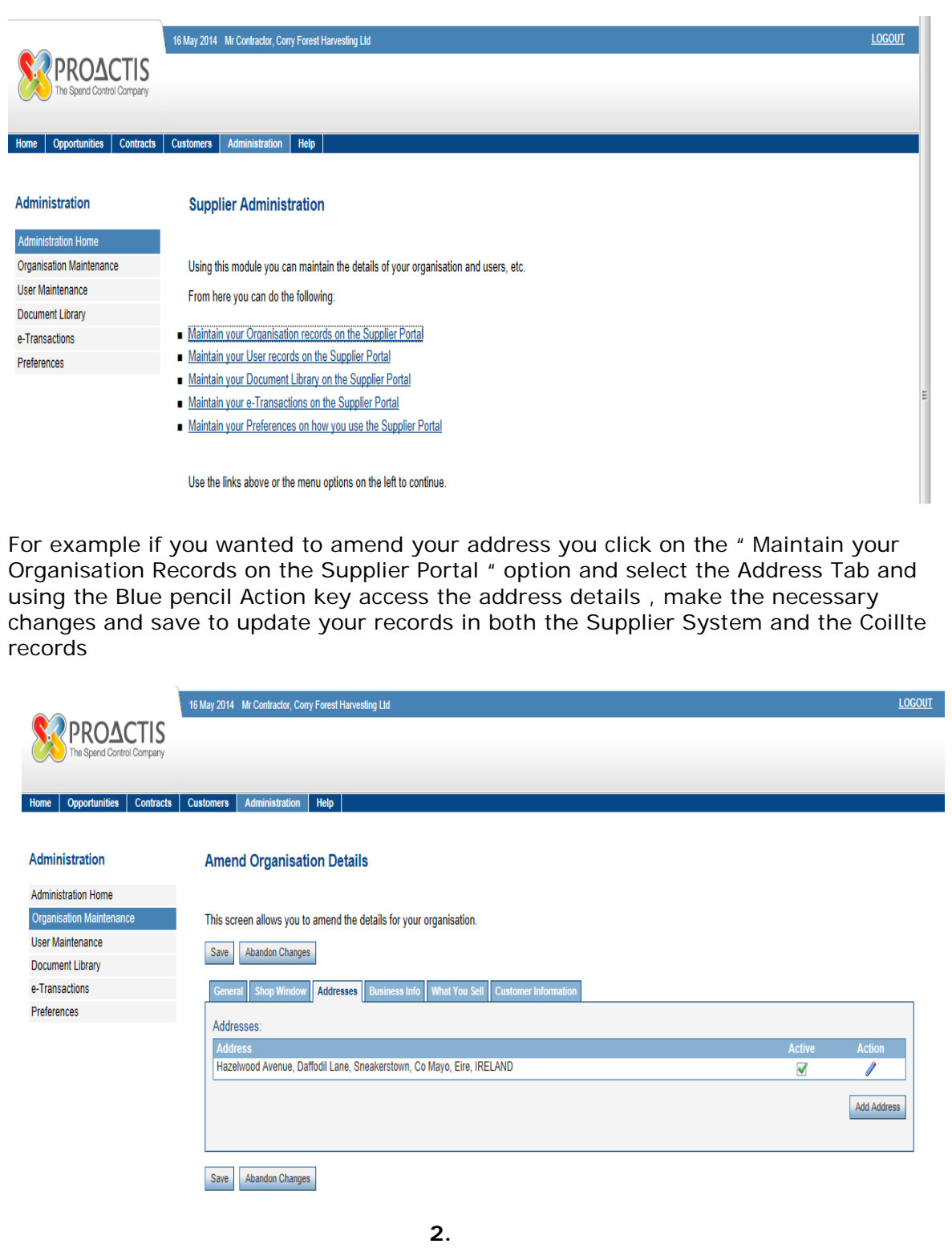

### **Uploading Key Documents**

The Supplier Portal contains an area for Suppliers to upload and maintain key documents Including Tax Clearance Certificates, Insurance Declaration , Bank Details etc.

Click on Administration ~ Document Library ~ New Document

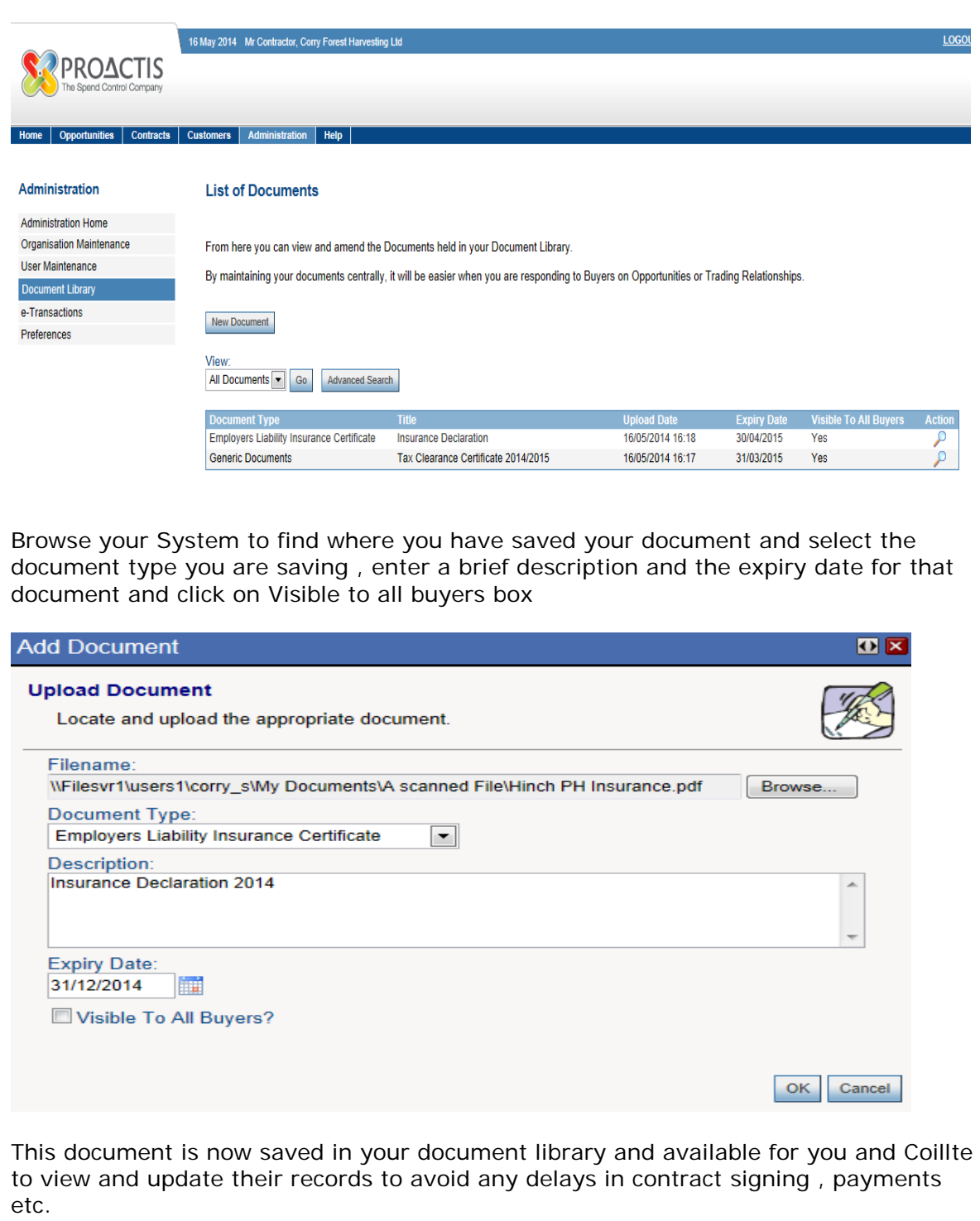

#### **Contract Authorisation**

One of the big changes with the SMS in 2014 is the introduction of electronic authorisation of Contracts so that all new contracts entered into between Coillte and a contractor will be issued, signed and stored electronically . There are five steps in authorising and storing a contract :

- Coillte Contract Administrator/Category Manager issues Contract to Contractor
- Contractor views dialogue and attached contract detail
- Contractor authorises contract
- Coillte Manager authorises Contract
- Contract stored electronically

#### **Step 1 : Coillte issues Contract to Contractor via SMS**

Contract created in Supplier Management System and a scanned copy of Contract is attached . The Contract Administrator then issues the contract by email to the Contractor using the dialogue facility with the following Instructions

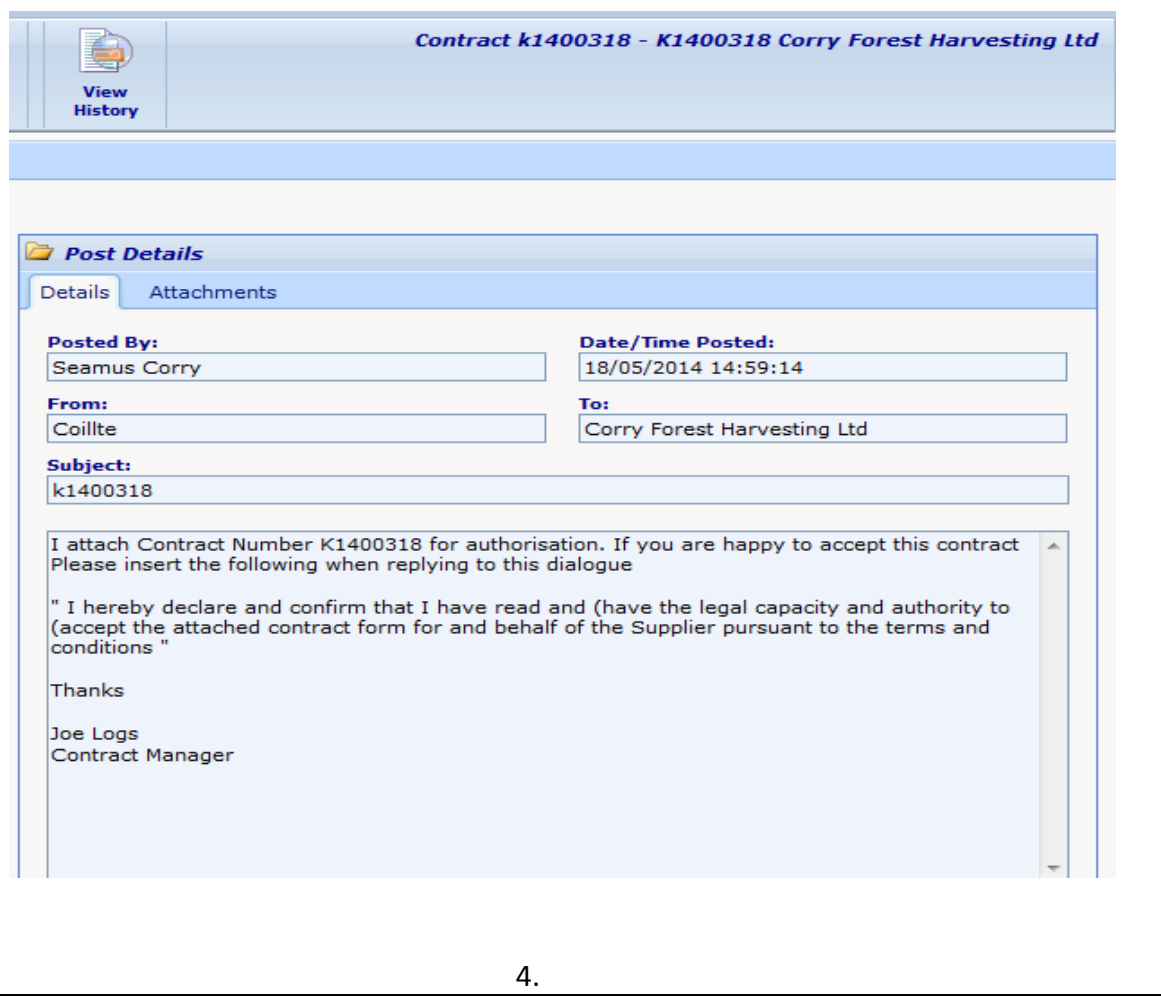

#### **Step 2 : Contractor views Dialogue and Contract**

The Contractor opens his/her email to view Contract offer and attached contract and using the reply option authorises the contract and replies to Coillte

Once email is received the Contractor logs into their Portal and will see the offer to authorise contract in Notifications area of home screen see below . To view the contract offer they should click on magnifying glass next to notification.

This will allow Contractor to view the correspondence and attached Contract Document

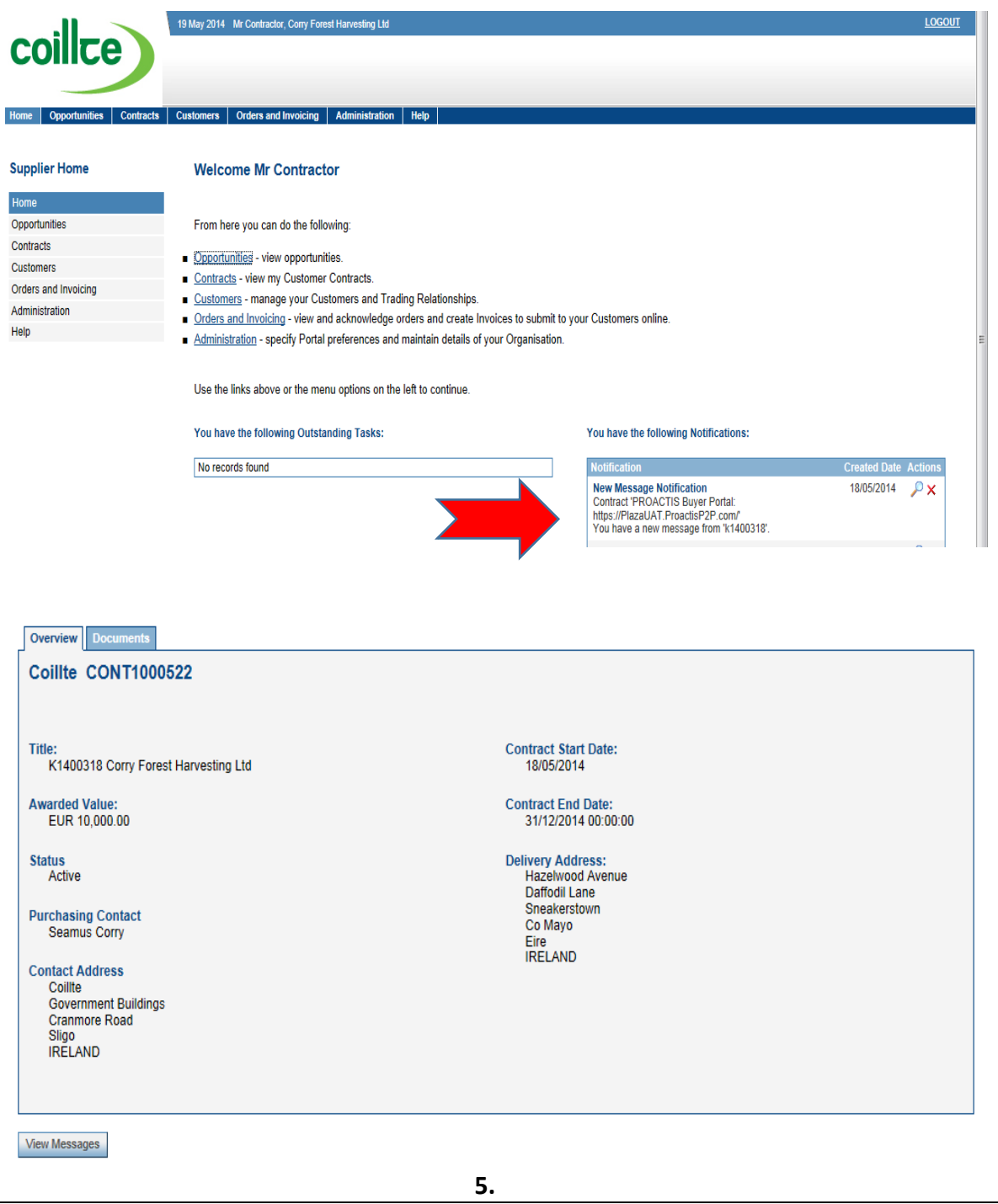

#### **Step 3 : Contractor responds to dialogue and authorises the contract**

The contractor responds to the dialogue using the reply option and must use the legally acceptable wording to confirm authorisation of the Contract . Note the Contract is not fully authorised until it has been authorised by the Coillte Manager

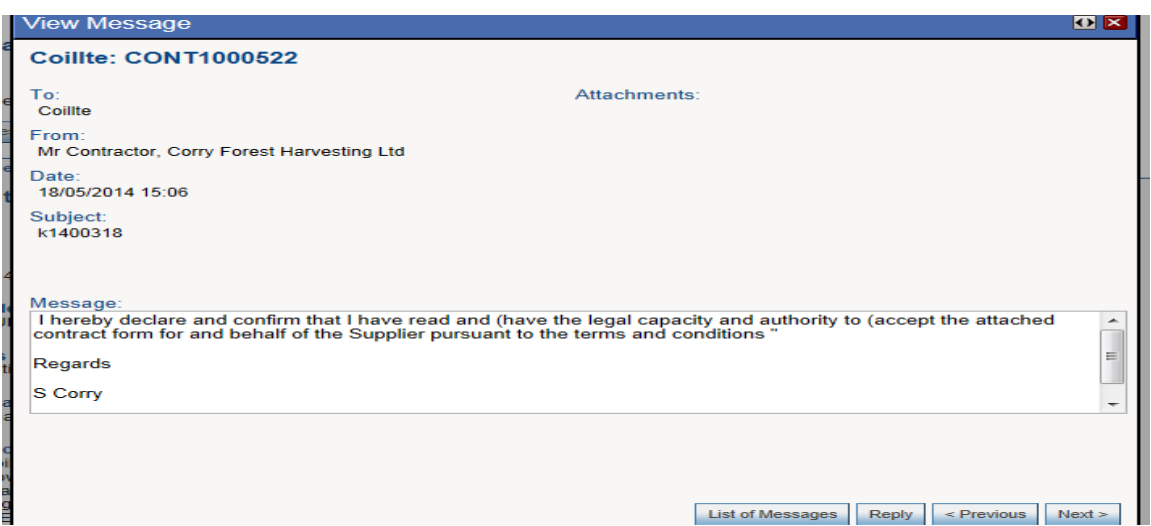

**Tip** : *You can copy and paste the acceptable legal wording from the dialogue received from the Contract Manager*

#### **Step 4 : Coillte authorise Contract**

Once the Contractor replies to the dialogue Coillte are notified by email and the contract is fully authorised by the relevant Coillte Manager . The contractor is notified that work can commence on the Contract

#### **Step 5 : Viewing Contract in SMS**

The Contract is electronically stored in the Supplier Management System in the Contracts Tab and you can access any copy of a contract by selecting the relevant Contract Number

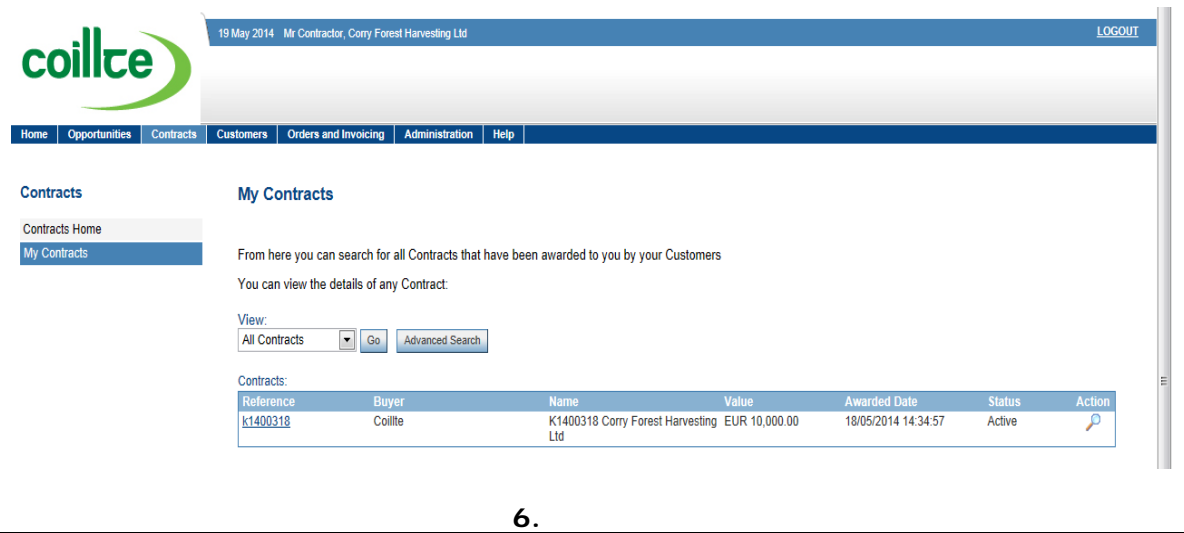

### **Self-Invoicing**

One of the most innovative functions in the Supplier Management System is the facility for all Contract work recording Information to be uploaded to the Supplier Portal so that the Contractor can generate an invoice automatically which gets processed for payment With no paper involved . There are four steps in the Process :

- Work is completed and the Contract Manager completed a GRN/CWR
- CWR is uploaded to Supplier Portal and Contractor notified by email
- Contractor reviews CWR and generates an Invoice
- **Invoice gets automatically posted to Coillte accounts and paid by EFT**

#### **Contractor notified of new CWR**

Once Contractor receives email they log into Supplier Portal and can see in their outstanding tasks details of the number of un-invoiced Orders they have in their task list

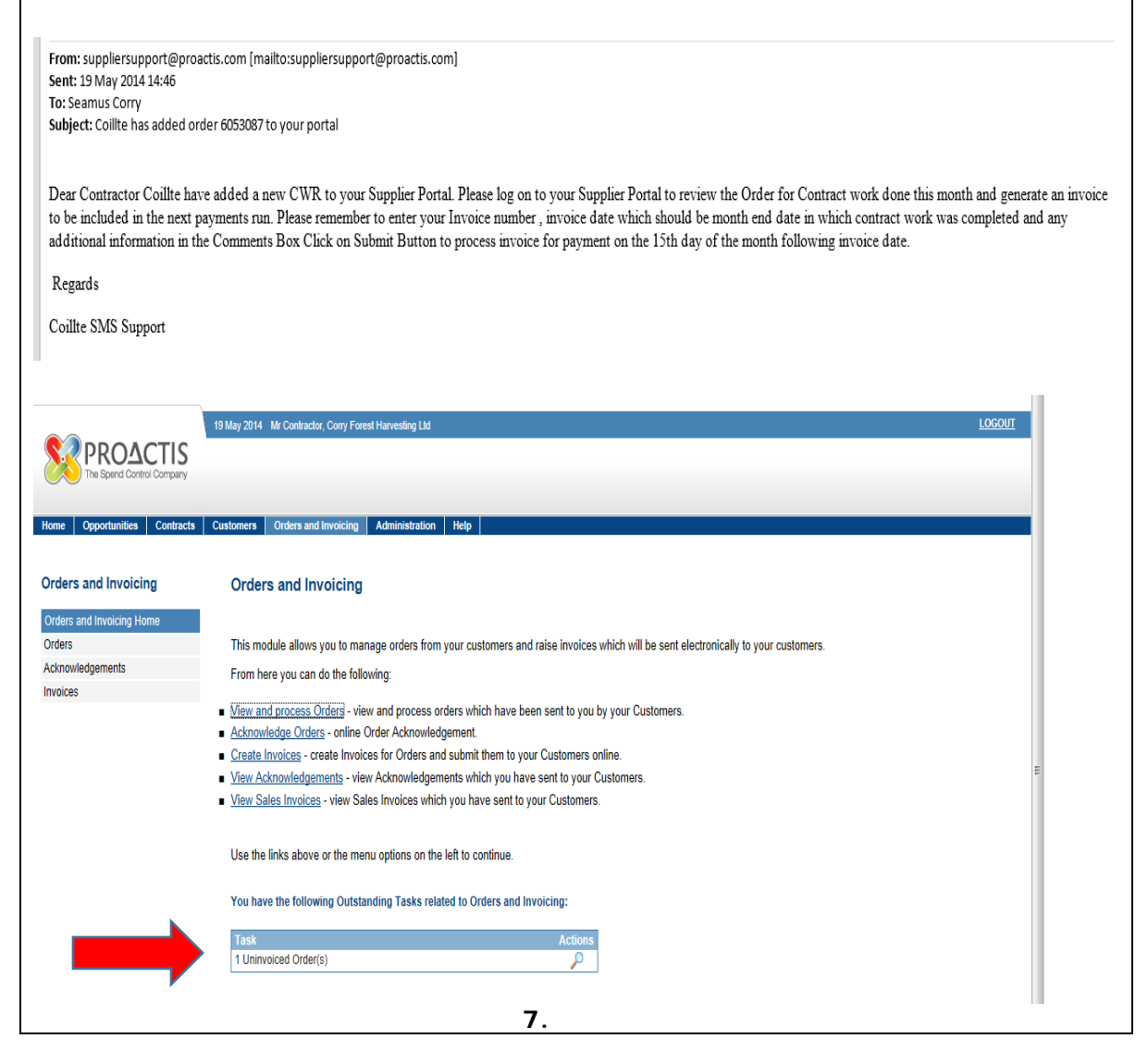

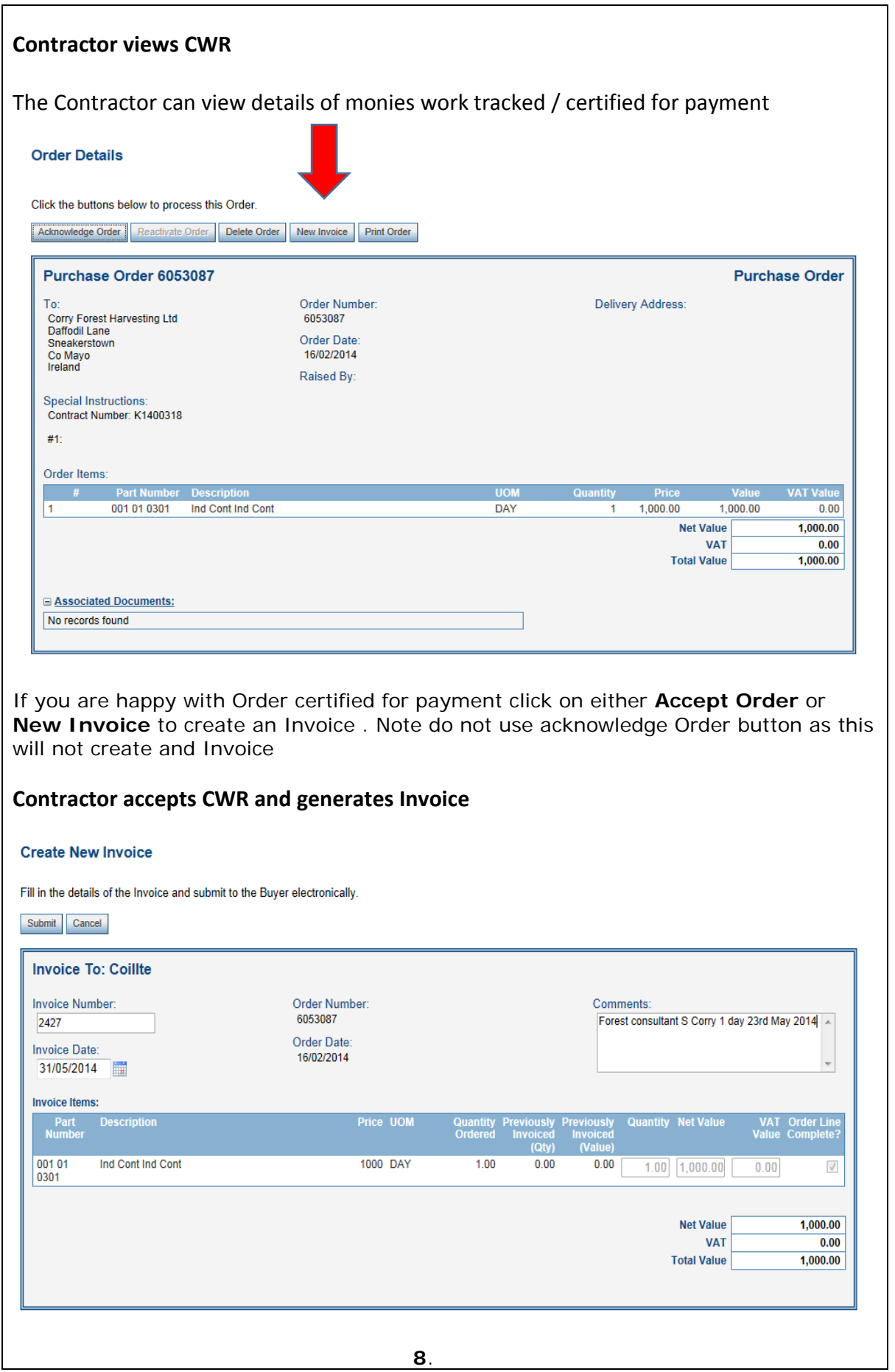

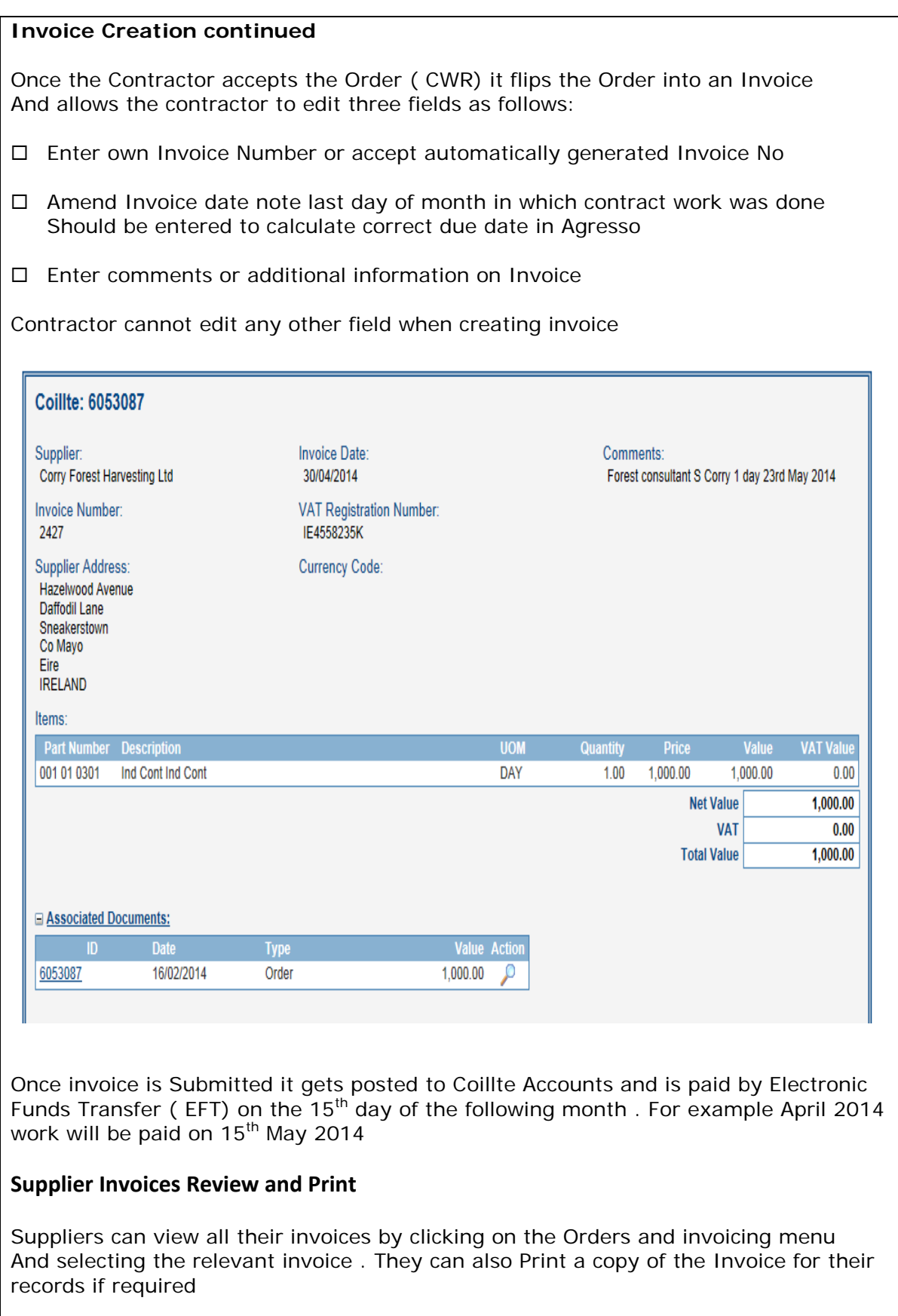

**9.**

## **Frequently Asked Questions**

- **Q.** What do I do if I forget my password or cannot access the system ?
- **A**. Contact the SMS Support desk at Coillte by ringing (01) 2011171 or email [smssupport@coillte.ie](mailto:smssupport@coillte.ie) or contact any of the Accounts Payable team at accountspayable@coillte.ie who will reset your password or help you with any other access issues
- **Q.** Who is responsible for sending me contract via SMS to authorise ?
- **A.** If the contract is awarded following a tender competition it is the responsibility of the Coillte Category Manager to issue the contract and where the contract is created outside a tender competition it is the Contract Administrator Martina Conway who will issue the contract on behalf of the Contract Manager
- **Q**. When will I be paid for my contract work ?
- A. Coillte has payment terms for contract work of 15 days net which means that for example work completed in April will be paid on 15<sup>th</sup> May provided the Contractor has generated and submitted their invoice within two working days of Payment date. Invoices not submitted on time will be paid the following month
- **Q.** Do I require an Insurance declaration for every contract I have with Coillte ?
- **A.** No you will be required to get your broker to complete an insurance Declaration Form only once per annum and this will be stored in SMS to cover all contracts Up to expiry date when new form should be submitted
- **Q**. What do I as a contractor have to do to authorise a Contract ?
- A. Once you receive an email from Coillte indicating you have a contract to authorise Log into Supplier Portal , click on relevant notification on home page, view the Message and contract and using the reply option respond to dialogue making sure To use the correct legal response as indicated on page 6 of Guide
- **Q** . Do I need to print a copy of my contract to store ?
- A. No your Contract is always available for you to view, print etc. by clicking on Contracts tab in SMS menu
- Q . What documents should I upload to Supplier Management System ?
- A. One of the benefits of the Supplier Management System is that you can upload Key documents which Coillte Require to do business and these are available for all Contracts until they expire and the system will issue a reminder to upload a new Document. The key documents which Coillte require include Tax Clearance Cert, Insurance Declaration, Bank Details and Terms and Conditions acceptance